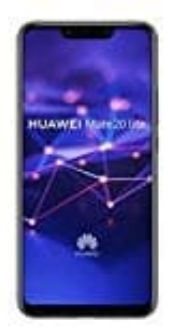

## **HUAWEI Mate 20 lite**

## **SIM PIN ändern**

Um die SIM-PIN zu ändern, musst du die Sicherheitseinstellungen aufrufen:

- 1. Öffne die **Einstellungen**, zu erkennen am Zahnradsymbol.
- 2. Tippe im Bereich *System* auf **Sicherheit**.
- 3. Scrolle zu **SIM-PIN Optionen** herunter und tippe auf den Eintrag **SIM-PIN Optionen**.
- 4. Tippe auf **SIM-PIN ändern**.
- 5. Gib die bisherige PIN ein und tippe auf **Ok**.
- 6. Gib dann die gewünschte neue PIN ein. Diese muss zur Sicherheit zweimal eingeben werden. Bestätige dann mit **Ok**. 2. Tippe im Bereich *System* auf **Sicherheit**.<br>
3. Scrolle zu **SIM-PIN Optionen** herunter und tippe auf den Eintrag **SIM-PIN Optionen**.<br>
4. Tippe auf **SIM-PIN ändern.**<br>
5. Gib die bisherige PIN ein und tippe auf **OK.**<br>
6.